## **[ANIMATION] How to make a post**

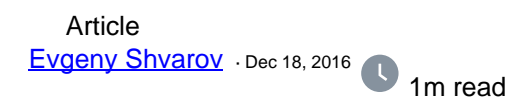

## **[ANIMATION] How to make a post**

First, [register](https://login.intersystems.com/login/SSO.UI.Register.cls?referrer=https%3A//community.intersystems.com/) to make postings.

Here is the short gif which demonstrates how to post, paste text from Word, make COS highlighting and put Group and tag.

Here it is:

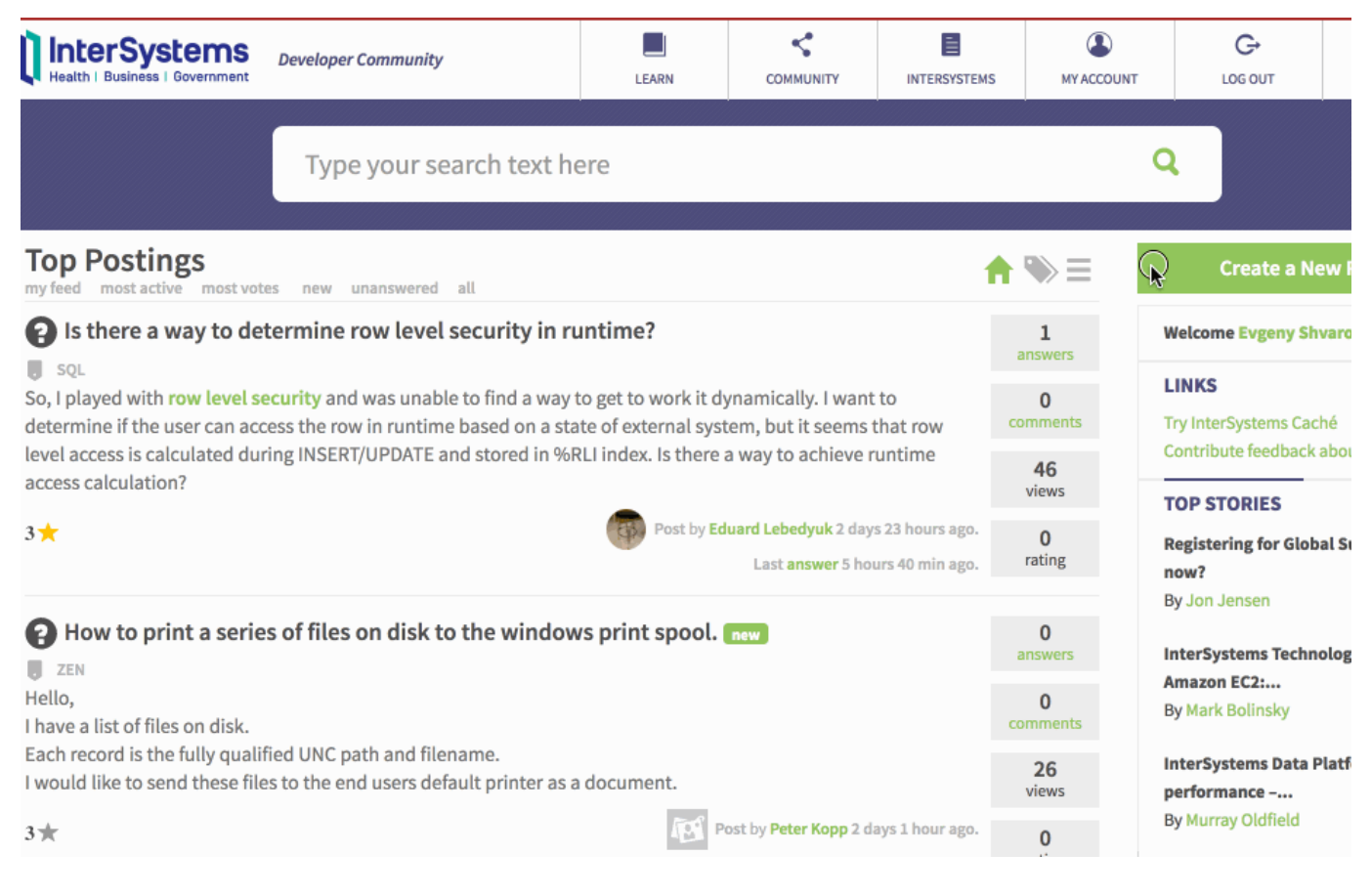

[#Developer Community FAQ](https://community.intersystems.com/tags/developer-community-faq) [#DC Feedback](https://community.intersystems.com/tags/dc-feedback)

30 0 0 0 502

 Log in or sign up to continue Add reply

**Source URL:** https://community.intersystems.com/post/animation-how-make-post